# Configurazione di CSM per il bilanciamento del carico SSL in una farm di SCA per la modalità proxy con un braccio r

### Sommario

[Introduzione](#page-0-0) **[Prerequisiti](#page-0-1) [Requisiti](#page-0-2)** [Componenti usati](#page-0-3) **[Convenzioni](#page-1-0) [Configurazione](#page-1-1)** [Esempio di rete](#page-1-2) **[Configurazioni](#page-2-0) [Verifica](#page-5-0)** [Risoluzione dei problemi](#page-8-0)

### <span id="page-0-0"></span>Introduzione

In questo documento viene fornita una configurazione di esempio per il bilanciamento del carico del modulo CSM (Content Switching Module) del traffico SSL (Secure Sockets Layer) verso una farm di SCA (Secure Content Accelerator). La configurazione è per le SCA in modalità proxy non trasparente con connessione in modalità a una porta.

In modalità non trasparente, SCA utilizza l'indirizzo IP SCA come origine per le connessioni di testo normale ai server Web.

Nota: utilizzare due diverse sottoreti VLAN/IP per le SCA e i server Web; una sottorete è per tutte le SCA, mentre una sottorete separata è per tutti i server web. Se si posizionano entrambe le farm nello stesso dominio di livello 2 (L2), è necessario utilizzare l'origine NAT (Network Address Translation). Il protocollo NAT di origine garantisce che i pacchetti vengano restituiti al CSM e che l'hardware Catalyst non si limiti a commutare i pacchetti tramite l2.

## <span id="page-0-1"></span>**Prerequisiti**

### <span id="page-0-2"></span>**Requisiti**

Nessun requisito specifico previsto per questo documento.

### <span id="page-0-3"></span>Componenti usati

Le informazioni di questo documento si basano sulle seguenti VLAN/sottoreti:

- Lato client: IP virtuali (VIP) e router upstream (Multilayer Switch Feature Card [MSFC])
- Catalyst 6500/6000 con CSM nello slot 5
- Lato server 1: server Web
- Lato server 2: SCA

Le informazioni discusse in questo documento fanno riferimento a dispositivi usati in uno specifico ambiente di emulazione. Su tutti i dispositivi menzionati nel documento la configurazione è stata ripristinata ai valori predefiniti. Se la rete è operativa, valutare attentamente eventuali conseguenze derivanti dall'uso dei comandi.

#### <span id="page-1-0"></span>**Convenzioni**

Per ulteriori informazioni sulle convenzioni usate, consultare il documento [Cisco sulle convenzioni](//www.cisco.com/en/US/tech/tk801/tk36/technologies_tech_note09186a0080121ac5.shtml) [nei suggerimenti tecnici](//www.cisco.com/en/US/tech/tk801/tk36/technologies_tech_note09186a0080121ac5.shtml).

### <span id="page-1-1"></span>**Configurazione**

In questa sezione vengono presentate le informazioni necessarie per configurare le funzionalità descritte più avanti nel documento.

Nota: per ulteriori informazioni sui comandi menzionati in questo documento, usare lo [strumento di](//tools.cisco.com/Support/CLILookup/cltSearchAction.do) [ricerca dei comandi](//tools.cisco.com/Support/CLILookup/cltSearchAction.do) (solo utenti [registrati](//tools.cisco.com/RPF/register/register.do)).

#### <span id="page-1-2"></span>Esempio di rete

Nel documento viene usata questa impostazione di rete:

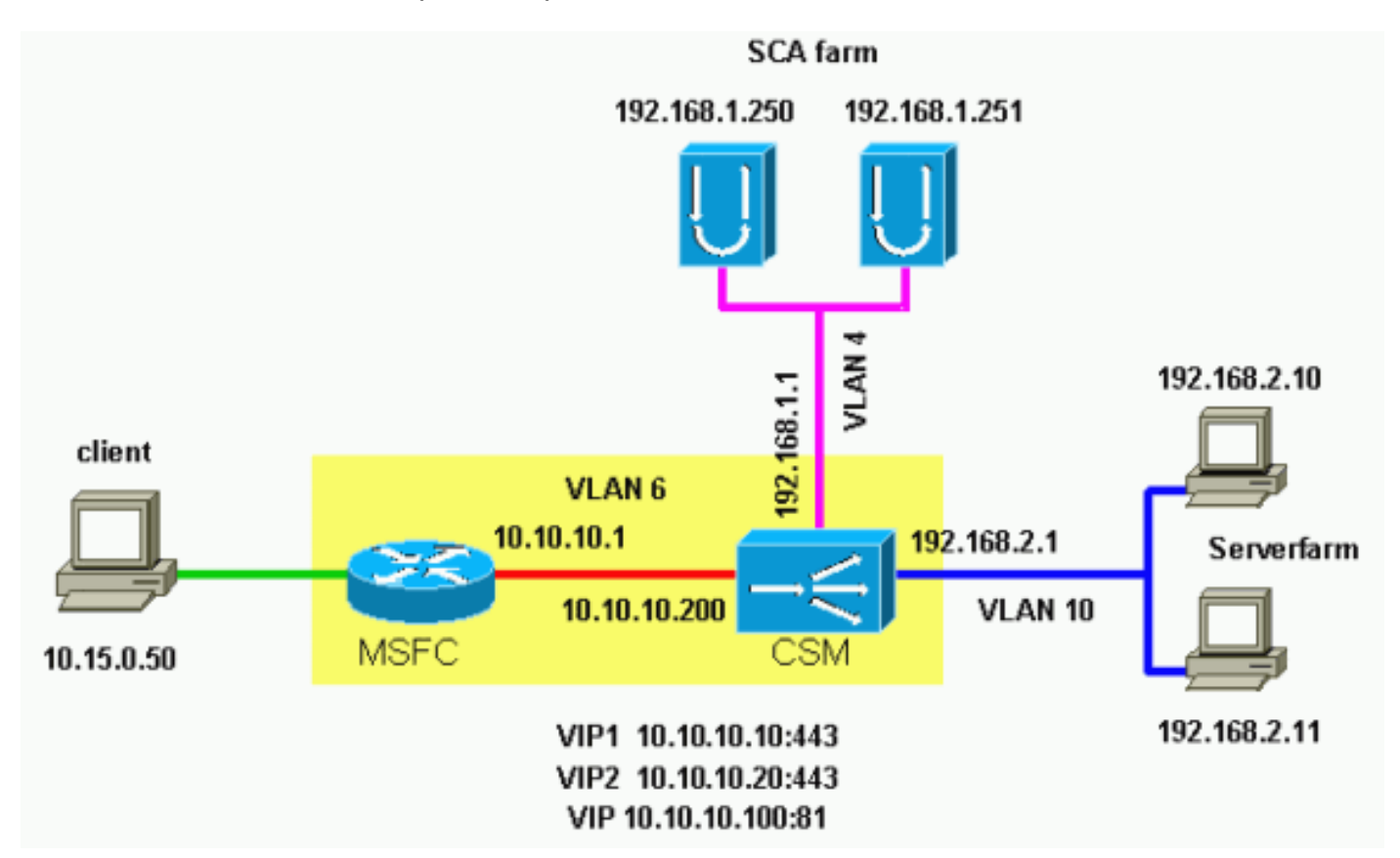

#### <span id="page-2-0"></span>**Configurazioni**

Nel documento vengono usate queste configurazioni:

- Catalyst 6000/CSM Slot 5
- $\cdot$  SCA 1

 $\cdot$  SCA 2

#### Catalyst 6000/CSM Slot 5

*!--- This is the configuration of nontransparent SSL load balance.* Cat6k# **show running-config | begin Module 5** module ContentSwitchingModule 5 vlan 6 client ip address 10.10.10.200 255.255.255.0 gateway 10.10.10.1 *!--- This is the CSM IP address on the client side and !--- CSM upstream gateway (the MSFC).* ! vlan 4 server ip address 192.168.1.1 255.255.255.0 *!--- This is the CSM IP address on the SCA server farm VLAN. !--- SCAs use this IP address as the default gateway.* ! vlan 10 server ip address 192.168.2.1 255.255.255.0 *!--- This is the CSM IP address on the web server farm VLAN. !--- The web servers use this IP address as the default gateway.* ! static drop real 192.168.2.0 255.255.255.0 *!--- This drops every new connection that the web servers originate, !--- unless the connection matches a VIP.* ! serverfarm SCA443 nat server *!--- When connections are directed to this server farm, !--- the IP address of the SCA selection replaces !--- the destination IP address.* no nat client real 192.168.1.250 443 inservice real 192.168.1.251 443 inservice *!--- The configurations of both SCAs are such that, !--- with the send of a connection to this server farm, the destination port !-- - translates to 443. In this example, there is no translation, as !--- the VIP listens to port 443. !--- This is different in the following server farm, SCA444.* ! serverfarm SCA444 nat server no nat client real 192.168.1.250 444 inservice real 192.168.1.251 444 inservice *!--- With the selection of this server farm, there is a !--- modification of connections that go to either SCA. !--- The destination IP changes to match the IP of one of the SCAs !--- (NAT server), and the destination port becomes 444.* ! serverfarm WEBFARM nat server no nat client real 192.168.2.10 80 inservice real 192.168.2.11 80 *!--- Specify port 80 to translate from port 81 inservice. !--- (The SCA communicates on port 81, according to the SCA setup.) !--- This is a standard web server farm.* ! sticky 10 ssl timeout 60 sticky 20 ssl timeout 60 *!--- This creates two distinct sticky groups with SSL ID as a basis. !--- The timeout is 60 seconds.* ! vserver TESTSITE1 virtual 10.10.10.10 tcp https serverfarm SCA443 sticky 60 group 10 persistent rebalance inservice *!--- The vserver for the first site (www.testsite1.com) listens !--- to 10.10.10.10 on port 443. !--- Connections go to the SCAs without a change in the !--- destination port. (See the configuration of server farm SCA443.)* ! vserver TESTSITE2 virtual 10.10.10.20 tcp https serverfarm SCA444 sticky 60 group

20 persistent rebalance inservice *!--- The vserver for the second site (www.testsite2.com) listens !--- to 10.10.10.10 on port 443. !--- Connections go to the SCAs and change the !--- destination port to 444. (See the configuration of server farm SCA444.)* ! vserver WEB-DECRYPT virtual 10.10.10.100 tcp 81 serverfarm WEBFARM persistent rebalance inservice ! *!--- This is the vserver for the plain-text connections. !--- This vserver receives connections on port 81 from the SCAs. !--- As the configuration of this vserver does not specify a VLAN, !--- the vserver can also receive connections directly !--- from the client side. !--- To prevent direct client access of this VIP, !--- you can use the VLAN 4 option. !--- You can also place this VIP in the SCA subnetwork. In that case, !--- clients do not even have a route to that subnetwork. (Clients only !-- have a route if you configure the upstream router !-- with a static route.)* SCA 1 *!--- This configures SCA in one-port, nontransparent mode.* sca1# **show run** # # Cisco CSCA Device Configuration File # # Written: Sun Feb 6 01:46:35 2106 # Inxcfg: version 2.3 build 200108071342 # Device Type: CSS-SCA # Device Id: S/N 119cd6 # Device OS: MaxOS version 2.5.1 build 200108071341 by Dan L. Reading ### Device ### mode one-port ip address 192.168.1.250 netmask 255.255.255.0 hostname sca1 password enable "2431245A572441713173717748626D734B35516B794F64336A51652 F" no ip domain-name no rdate-server timezone "MST7MDT" no rip ip route 0.0.0.0 0.0.0.0 192.168.1.1 metric 1 ### Interfaces ### interface network auto end interface server auto end ### Remote Management ### no remote-management access-list remote-management enable

### SNMP Subsystem ###

```
no snmp
telnet enable
no telnet access-list
web-mgmt enable
no web-mgmt access-list
### SSL Subsystem ###
ssl
   server test1 create
     ip address 10.10.10.100
    sslport 443
    remoteport 81
    key default
     cert default
     secpolicy default
     cachesize 20
     no transparent
   end
   server test2 create
    ip address 10.10.10.100
     sslport 444
     remoteport 81
     key default
     cert default
     secpolicy default
     cachesize 20
     no transparent
   end
end
sca1#
SCA 2
!--- This configures SCA in one-port, nontransparent
mode. sca2# sca2# show run
#
# Cisco CSCA Device Configuration File
#
# Written: Fri Feb 13 21:18:29 1970
# Inxcfg: version 2.3 build 200108071342
# Device Type: CSS-SCA
# Device Id: S/N 119ca2
# Device OS: MaxOS version 2.5.1 build 200108071341
by Dan L. Reading
### Device ###
mode one-port
ip address 192.168.1.251 netmask 255.255.255.0
hostname sca2
password enable
"2431245A572441713173717748626D734B35516B794F64336A51652
\mathbf{F}^{(n)}no ip domain-name
no rdate-server
timezone "MST7MDT"
no rip
ip route 0.0.0.0 0.0.0.0 192.168.1.1 metric 1
### Interfaces ###
```

```
interface network
   auto
end
interface server
  auto
end
### Remote Management ###
no remote-management access-list
remote-management enable
### SNMP Subsystem ###
no snmp
telnet enable
no telnet access-list
web-mgmt enable
no web-mgmt access-list
### SSL Subsystem ###
ssl
   server test1 create
    ip address 10.10.10.100
    sslport 443
    remoteport 81
    key default
    cert default
    secpolicy default
    cachesize 20
     no transparent
   end
   server test2 create
    ip address 10.10.10.100
    sslport 444
    remoteport 81
     key default
    cert default
    secpolicy default
     cachesize 20
     no transparent
   end
end
sca2#
```
### <span id="page-5-0"></span>**Verifica**

Le informazioni contenute in questa sezione permettono di verificare che la configurazione funzioni correttamente.

Alcuni comandi show sono supportati dallo [strumento Output Interpreter \(solo utenti](https://www.cisco.com/cgi-bin/Support/OutputInterpreter/home.pl) [registrati\); lo](//tools.cisco.com/RPF/register/register.do) [strumento permette di visualizzare un'analisi dell'output del comando](//tools.cisco.com/RPF/register/register.do) show.

```
!--- A client opens a connection to www.testsite1.com. Cat6k# show module csm 5 vserver detail
TESTSITE1, state = OPERATIONAL, v_index = 10
 virtual = 10.10.10.10/32:443, TCP, service = NONE, advertise = FALSE
```

```
 idle = 3600, replicate csrp = none, vlan = ALL, pending = 0
 max parse len = 600, persist rebalance = TRUE
 conns = 1, total conns = 1
 Default policy:
  server farm = SCA443
 sticky: timer = 60, subnet = 0.0.0.0, group id = 10 Policy Tot Conn Client pkts Server pkts
 ------------------------------------------------------
(default) 1 9 11
```
*!--- The client connection to port 443 hits the vserver TESTSITE1 !--- and is load balanced to an SCA.* TESTSITE2, state = OPERATIONAL, v\_index = 11 virtual = 10.10.10.20/32:443, TCP, service = NONE, advertise = FALSE idle = 3600, replicate csrp = none, vlan = ALL, pending = 0 max parse len = 600, persist rebalance = TRUE conns = 0, total conns = 0 Default policy: server farm = SCA444 sticky: timer = 60, subnet = 0.0.0.0, group id = 20 Policy Tot Conn Client pkts Server pkts ------------------------------------------------------ (default) 0 0 0 WEB-DECRYPT, state = OPERATIONAL, v\_index = 13 virtual = 10.10.10.100/32:81, TCP, service = NONE, advertise = FALSE idle = 3600, replicate csrp = none, vlan = 4, pending = 0 max parse len = 600, persist rebalance = TRUE conns = 1, total conns = 1 Default policy: server farm = WEBFARM sticky: timer = 0, subnet = 0.0.0.0, group id = 0 Policy Tot Conn Client pkts Server pkts ------------------------- ----------------------------- (default) 1 7 5 *!--- The SCA opens a connection to 10.10.10.100 port 81, !--- which is load balanced to a web server.* Cat6k# **show module csm 5 conns detail**

 prot vlan source destination state ---------------------------------------------------------------------- In TCP 4 192.168.1.250:4376 10.10.10.100:81 ESTAB Out TCP 10 192.168.2.11:81 192.168.1.250:4376 ESTAB vs = WEB-DECRYPT, ftp = No, csrp = False

*!--- This provides details of the connection from the SCA to the web server. !--- The connection comes from VLAN 4 (the SCA VLAN), destined to !--- 10.10.10.100 port 81. !--- This is different from what happens in transparent mode. !--- In this case, the SCA opens the connections with use of !--- the SCA IP address, 192.168.1.250. The server does not see the IP !--- of the original client. !--- The connection goes to VLAN 10 (web servers VLAN) !--- to the web server selection. (The destination IP address !--- changes accordingly. The port does not change.) !--- If the servers listen to port 80 instead of port 81, you can configure !--- the translation of the destination port. You can add a port !--- to the definition of the real servers. !---* **NOTE:** The Out line swaps source with destination. !--- "Out" refers to the return traffic packets that the CSM !--- receives from that VLAN.

In TCP 6 10.15.0.50:2324 10.10.10.10:443 ESTAB Out TCP 4 192.168.1.250:443 10.15.0.50:2324 ESTAB vs = TESTSITE1, ftp = No, csrp = False

*!--- This provides details of the connection from the client to the VIP. !--- The connection comes from VLAN 6 (the client VLAN), destined to !--- 10.10.10.10 port 443. !--- The connection goes to VLAN 4 (the SCA VLAN) !--- to the SCA selection. The destination IP changes !--- from the 10.10.10.10 (the VIP) to 192.168.1.250 (the SCA), !--- as the server farm had the option NAT server. !--- This is different in nontransparent mode. !--- The same client opens a second connection, !--- this time to www.testsite2.com.* Cat6k# Cat6k# **show module csm 5 conns detail**

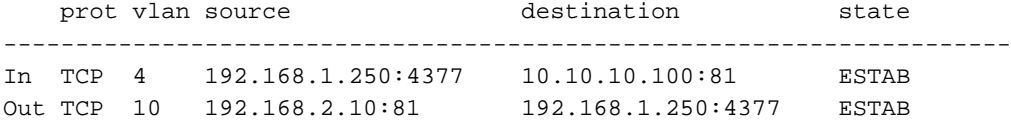

vs = WEB-DECRYPT, ftp = No, csrp = False

*!--- This connection is from SCA to VIP .100, load balanced to !--- web server .10.* In TCP 4 192.168.1.250:4376 10.10.10.100:81 ESTAB Out TCP 10 192.168.2.11:81 192.168.1.250:4376 ESTAB vs = WEB-DECRYPT, ftp = No, csrp = False *!--- This connection is from SCA to VIP .100, load balanced to !--- webserver .11.* In TCP 6 10.15.0.50:2325 10.10.10.20:443 ESTAB Out TCP 4 192.168.1.250:444 10.15.0.50:2325 ESTAB vs = TESTSITE2, ftp = No, csrp = False *!--- This connection is from client to VIP .20, load balanced to !--- SCA .250, port 444.* In TCP 6 10.15.0.50:2324 10.10.10.10:443 ESTAB Out TCP 4 192.168.1.250:443 10.15.0.50:2324 ESTAB vs = TESTSITE1, ftp = No, csrp = False *!--- This connection is from client to VIP .10, load balanced to !--- SCA .250, port 443.* Cat6k#**show module csm 5 real detail** 192.168.2.10, WEBFARM, state = OPERATIONAL

conns = 1, maxconns = 4294967295, minconns = 0

```
weight = 8, weight(admin) = 8, metric = 0, remainder = 1total conns established = 1, total conn failures = 0192.168.2.11, WEBFARM, state = OPERATIONAL
 conns = 1, maxconns = 4294967295, minconns = 0
 weight = 8, weight(admin) = 8, metric = 0, remainder = 1total conns established = 1, total conn failures = 0192.168.1.250:443, SCA443, state = OPERATIONAL
 conns = 1, maxconns = 4294967295, minconns = 0
 weight = 8, weight(admin) = 8, metric = 0, remainder = 1 total conns established = 1, total conn failures = 0
192.168.1.251:443, SCA443, state = OPERATIONAL
  conns = 0, maxconns = 4294967295, minconns = 0
 weight = 8, weight(admin) = 8, metric = 0, remainder = 0total conns established = 0, total conn failures = 0192.168.1.250:444, SCA444, state = OPERATIONAL
 conns = 1, maxconns = 4294967295, minconns = 0
 weight = 8, weight(admin) = 8, metric = 0, remainder = 1total conns established = 1, total conn failures = 0192.168.1.251:444, SCA444, state = OPERATIONAL
  conns = 0, maxconns = 4294967295, minconns = 0
 weight = 8, weight(admin) = 8, metric = 0, remainder = 0 total conns established = 0, total conn failures = 0
!--- This output shows that each web server has received a !--- connection. !--- The SCA .250
has received two connections, one to port 443 and !--- one to port 444. !--- The SCA .251 has
not yet received any connection because !--- only two connections are open. One is open to each
site !--- (10.10.10.10 and 10.10.10.20). A different port (443 or 444) !--- on the SCAs handles
each site. The first !--- connection for each site goes to the first SCAs. !--- The following
connection to either .10 or .20 goes to !--- .251, port 443 or 444, respectively. !--- This is
SCA1 output. !--- There is one open connection. sca1# show netstat
Pro State Recv-O Send-O Local Address Remote Address
R-Win S-Win
---------------------------------------------------------------------------
tcp ESTAB 0 0 192.168.1.250:443 10.15.0.50:2324
33580 16529
tcp ESTAB 0 0 192.168.1.250:4376 10.10.10.100:81
33304 17232
udp 0 0 *:4099 *:*
0 0
udp 0 0 *:4098 *:*
0 0
tcp LISTN 0 0 *:2932 *:*
\begin{matrix} 0 & 0 \\ 0 & 0 \end{matrix}udp 0 0 *:2932 *:*<br>0 0
0 0
udp 0 0 *:520 *:*
0 0
udp 0 0 *:514 *:*
0 0
tcp LISTN 0 0 *:444 *:*
0 0
tcp LISTN 0 0 *:443 *:*
32768 0
tcp LISTN 0 0 *:80 *:*
0 0
tcp LISTN 0 0 *:23 *:*
0 0
sca1#
!--- There are two open connections. sca1# show netstat
Pro State Recv-Q Send-Q Local Address Remote Address
R-Win S-Win
---------------------------------------------------------------------------
tcp ESTAB 0 0 192.168.1.250:444 10.15.0.50:2325
33580 16529
tcp ESTAB 0 0 192.168.1.250:443 10.15.0.50:2324
```
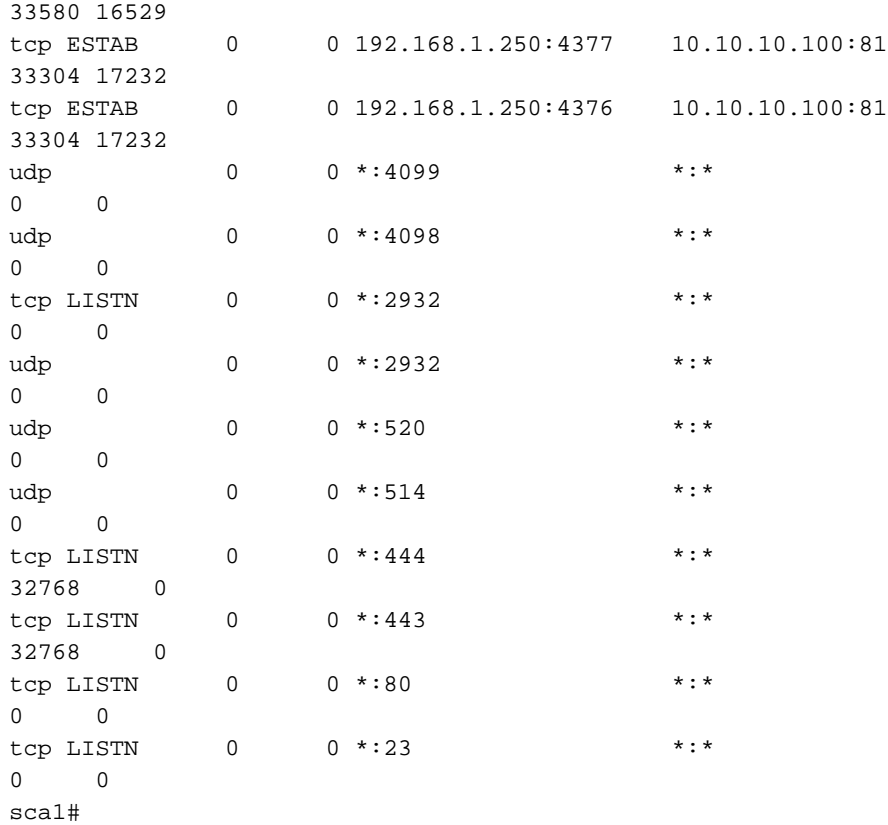

## <span id="page-8-0"></span>Risoluzione dei problemi

Al momento non sono disponibili informazioni specifiche per la risoluzione dei problemi di questa configurazione.